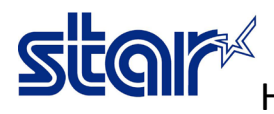

## How to disable auto cutter for Printer STAR SP700 model

1. Disable auto cutter by Dip Switch under the printer

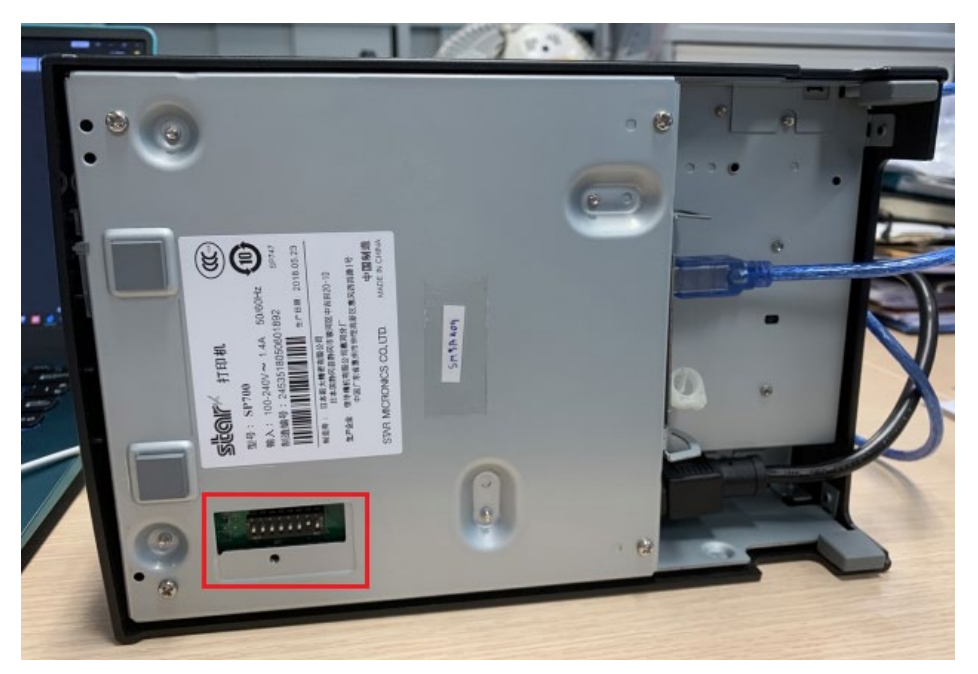

2. The factory default setting of dip switch will be same as below picture of each model, so if you want to disable auto cutter in case of SP747 model, should be change dip switch 1 bit 2 from **OFF** to **ON**

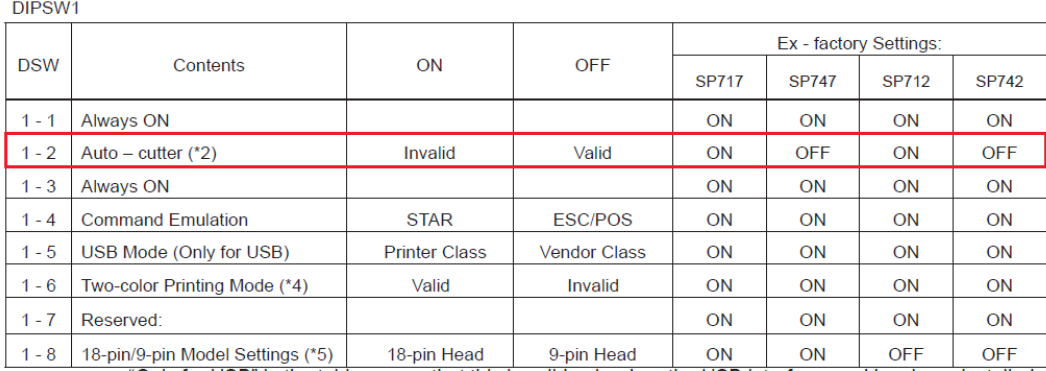

"Only for USB" in the table means that this is valid only when the USB interface card has been installed.

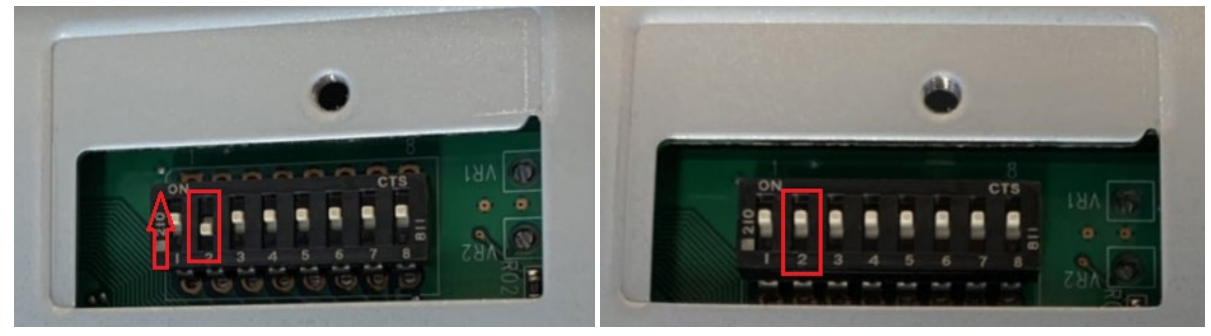